# **Web Developer Toolkit for IBM Digital Experience**

Open source Node.js-based tools for web developers and designers using IBM Digital Experience

Tools for working with:

- **Applications**: Script Portlets
- **Site designs: Portal themes**
- **Content designs**: Web Content Manager (WCM) Presentation Templates and Components

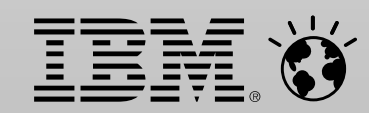

## **Using modern web development and design tools and technology with IBM Digital Experience**

- Let web developers and designers use their preferred tools...
	- Editors, Node-based tools such as Bower/Grunt/gulp, JS/CSS compilers, test tools, source code management, etc.
- …and their preferred technologies
	- HTML/JS, Angular/Backbone/etc., Bootstrap, LESS, Handlebars, etc.
- Make the integration with IBM Digital Experience easy and seamless
	- Work with local HTML/JS/etc. files using any editors and other tools, then automatically push to local or remote server

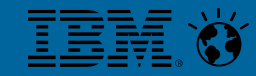

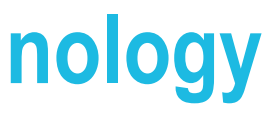

### **Web Developer Toolkit for IBM Digital Experience**

- Runs on Windows/Mac/Linux using Node.js
- **Provides a "Dashboard" UI for working with applications and designs** 
	- Manages push/pull/watch for synchronizing local files with server
	- Includes other useful tools such as a script application test server and tools for working with theme modules and profiles
- Lets designers work with WCM design artifacts locally as plain HTML and image files
	- Supports Presentation Templates and Components (HTML, Image, Style Sheet, Text)
	- Includes pull, push, and watch functions for moving files to/from server
	- Available from the Dashboard UI or using a command line interface

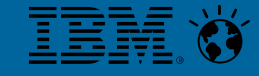

## **Web Developer Dashboard**

- **Work with Script Portlet applications,** Themes, and WCM design elements in a simple UI
- Click to push or watch/sync applications and designs to a local or remote Portal server
- Use a simple UI to add and edit your theme modules and profiles
- Run script applications locally on a test server

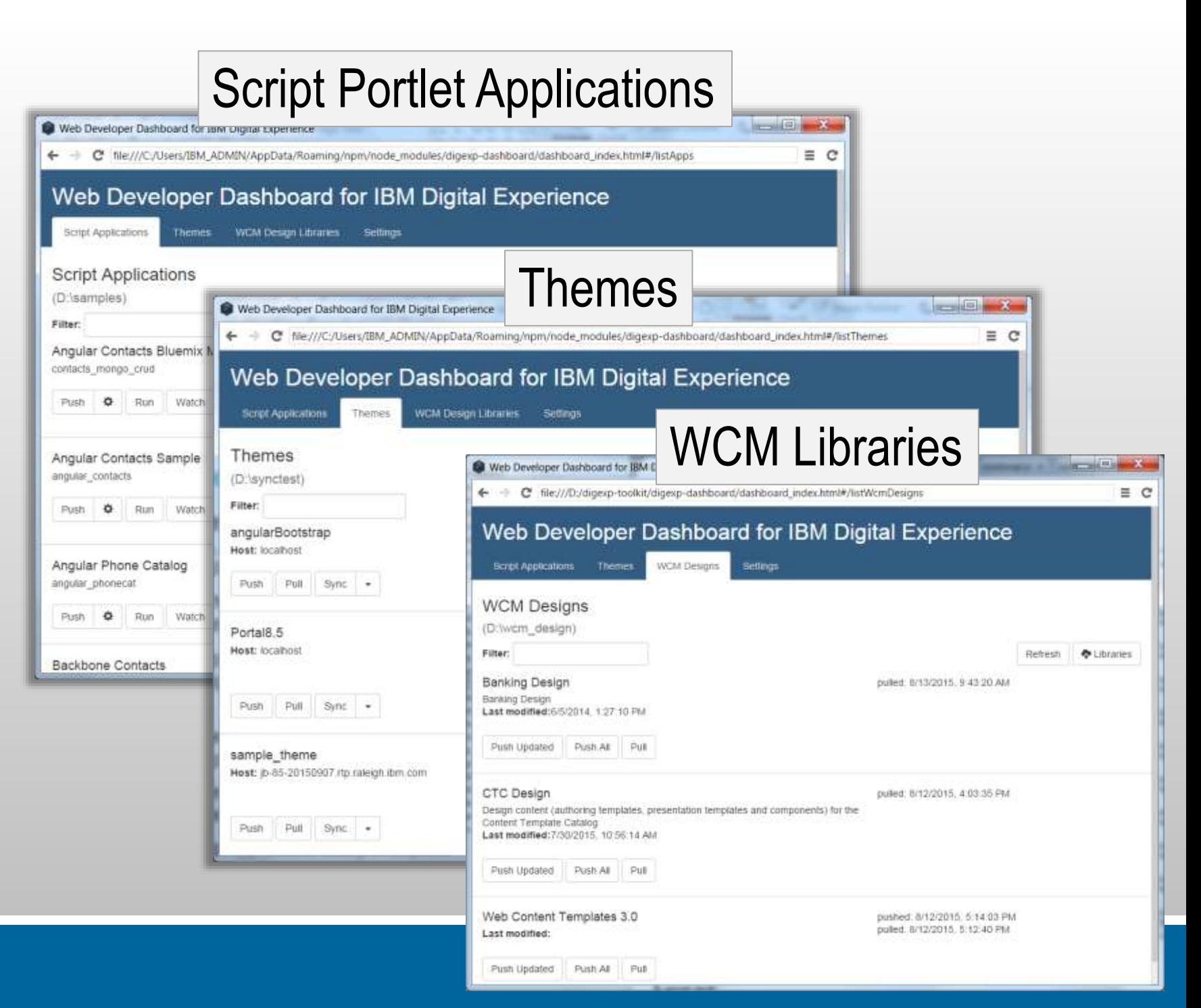

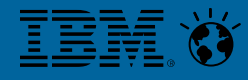

## Working with WCM designs: get elements as local HTML files

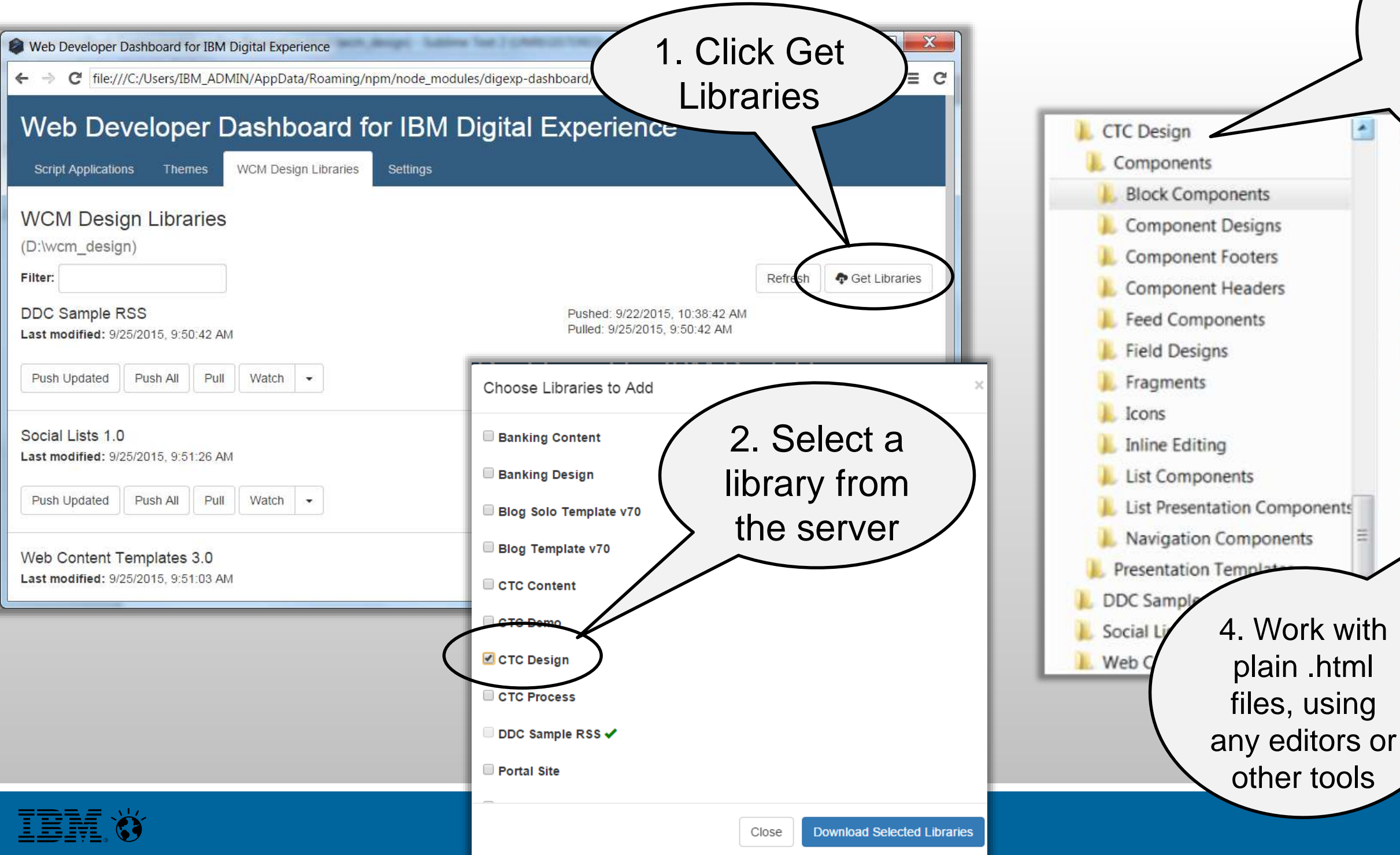

### 3. Library files are downloaded into folders for **Components and** Presentation **Templates**

- **国** Alert Details.html
- Biography Details.html
- Communication Details.html
- Contact Us Email Formatter.html
- Contact Us Form.html
- Course Details.html
- Detail Signpost.html
- E Event Details.html
- Facility Details.html
- F Index Signpost.html
- Job Opening Details.html
- Landing Navigation Autofill.html
	- Landing Navigation.html
- **Meeting Details.html**
- Offering Summary.html
	- ress Release Details.html

## Update or create new local files, then push updates to server

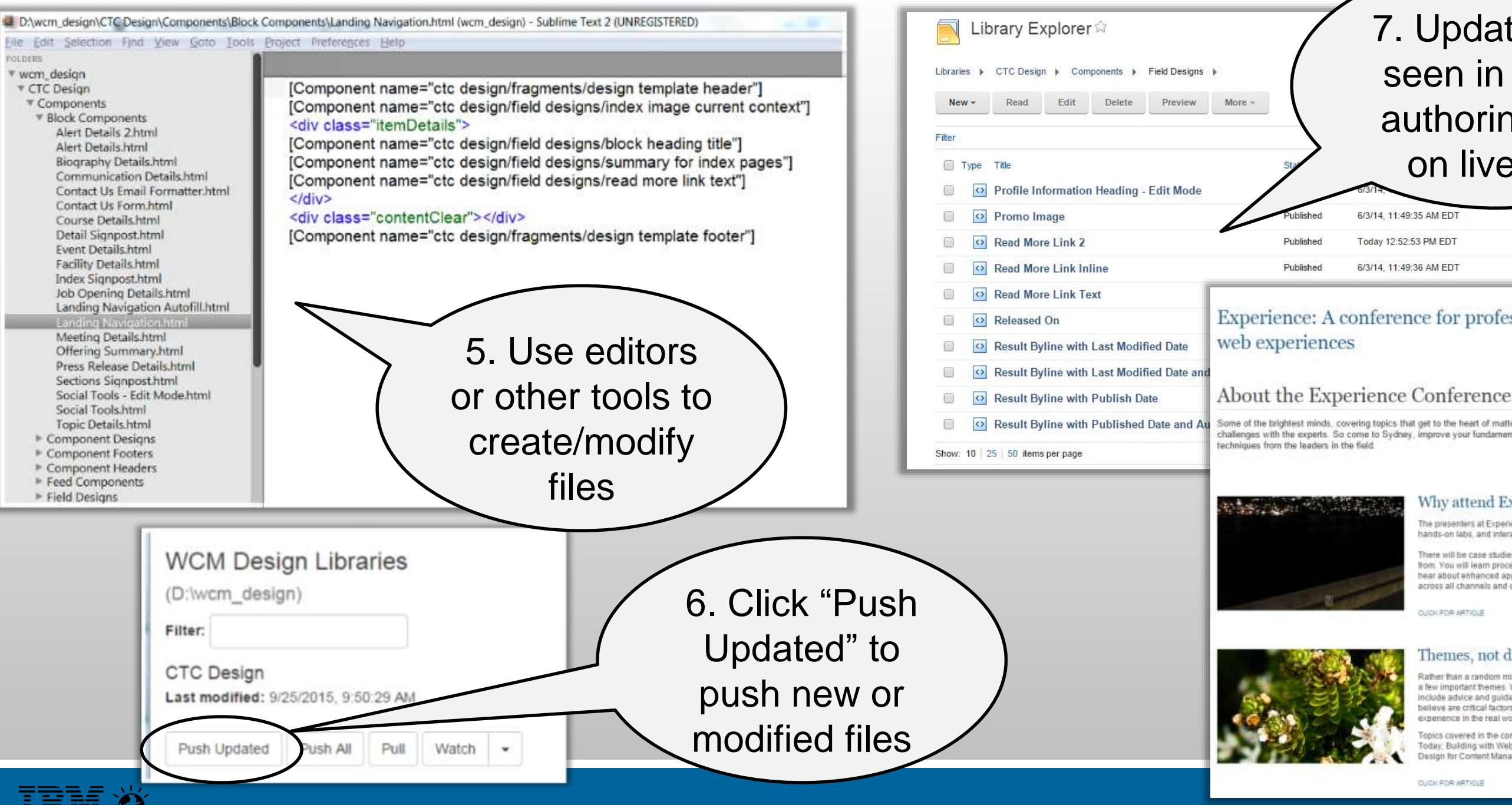

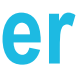

### 7. Updates are seen in WCM authoring and on live site

wpsadmin wpsadmin

wpsadmin

### Experience: A conference for professionals designing better

Some of the brightest minds, covering topics that get to the heart of matter, with in-depth sessions and the chance to discuss challenges with the experts. So come to Sydney, improve your fundamentals, reevaluate your strategies, and learn new

### Why attend Experience?

The presenters at Experience will cover a range of topics in a mix of lectures. hands-on labs, and interactive sessions.

There will be case studies and examples in learn valuable and hard-won lessnos from You will learn processes you can adopt to accelerate your designs. You will heat about enhanced approaches to delivering better customer experiences. across all channels and devices.

**QUOKFOR ARTICLE** 

### Themes, not dreams

Rather than a random mix of talks, each session at Experience is focused around a few important themes. We've asked our presenters to ensure that their sessions. lociude advice and quidance for meeling the challenges that come with what we believe are critical factors for success in delivering a truly exceptional web experience in the real world.

Topics covered in the conference this year include Designing for Tomorrow. Today: Building with Web Standards: Multi-Channel Customer Engagement; and Design for Content Management Systems.

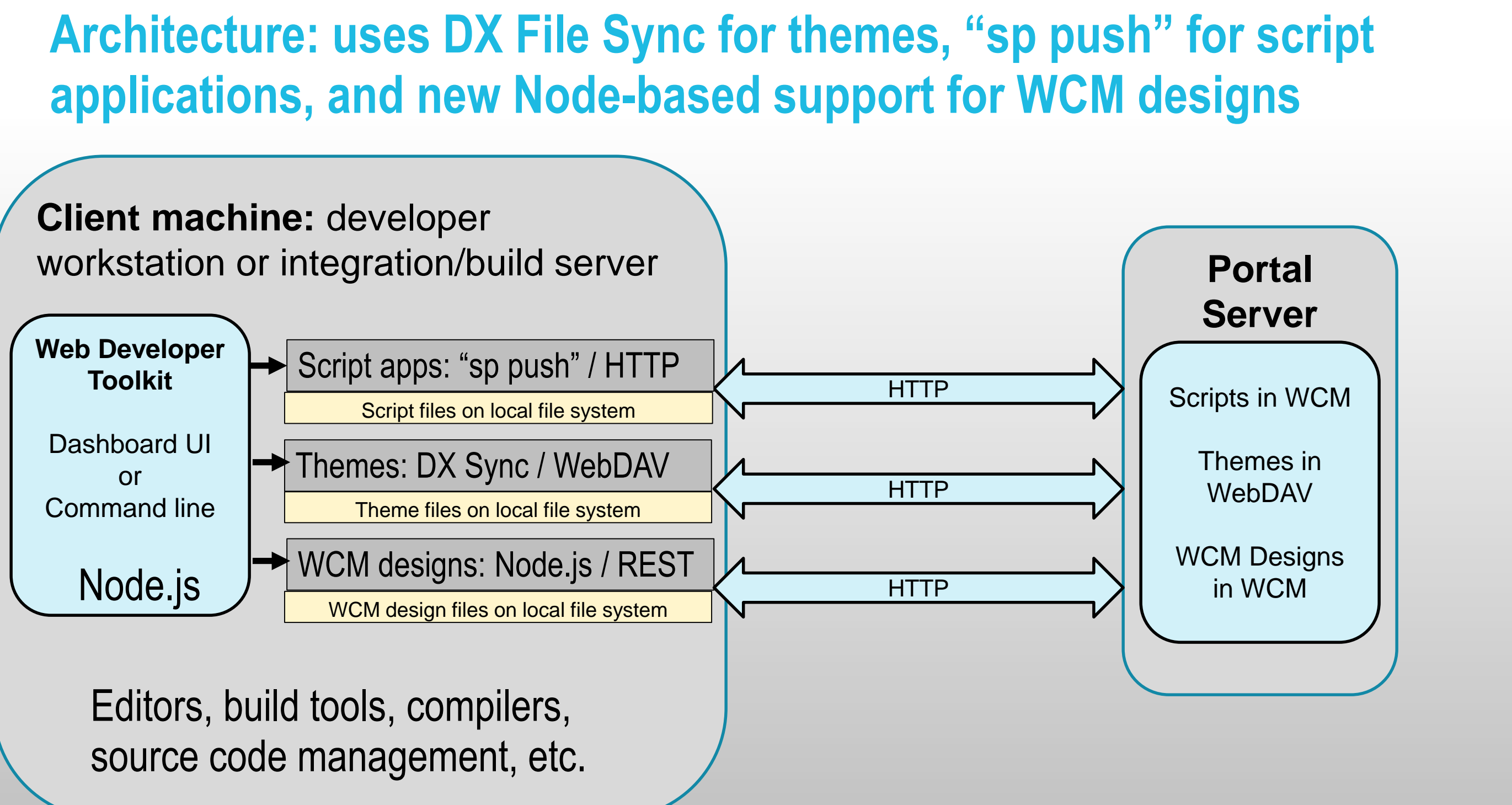

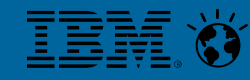

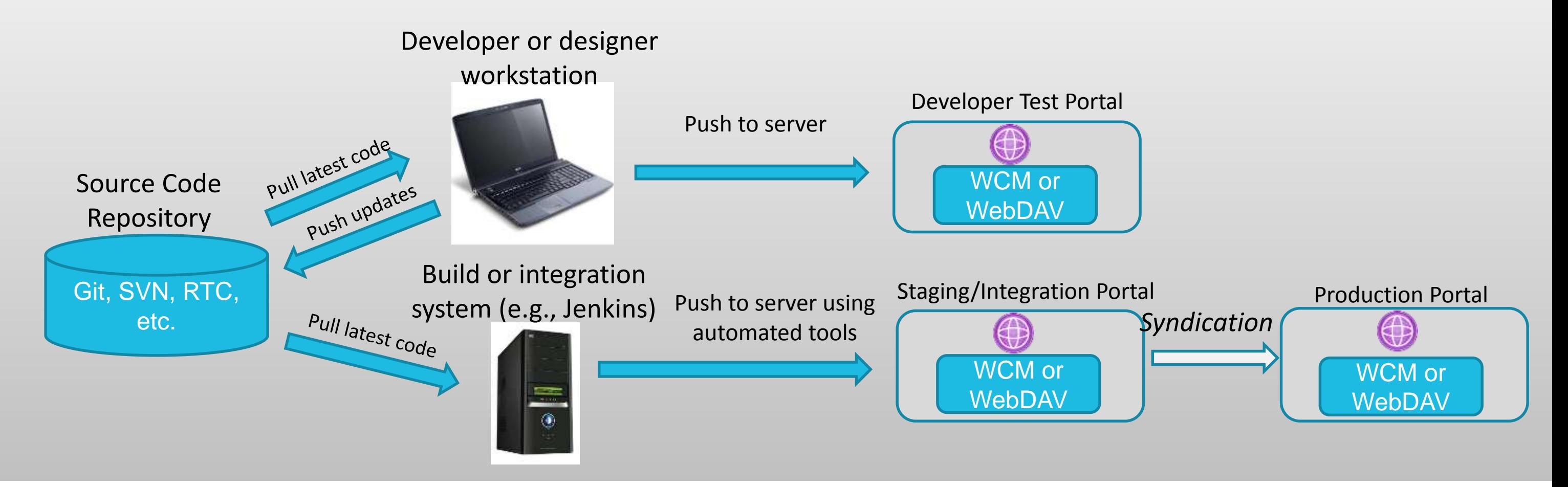

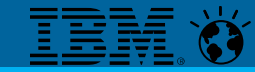

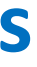

Script applications, theme designs, and WCM designs can be maintained in a source code repository and automatically pushed to a development or staging server using a command line interface

Script applications and WCM designs can be syndicated from staging to production server

### **Using source code management with applications and designs**

### **Support for WCM design elements**

- Work with HTML Components and Presentation Templates as plain HTML files
- Also supports Image, Style Sheet, Text, and Rich Text components
- Can be used from command line or from Dashboard UI
- Available commands:
	- **Pull**: pulls Components and Presentation templates from a library into a local folder, maintaining folder structure and using plain .html/.png/.css/txt file for each
	- **Push Updated**: Pushes any changed or new (since the last "pull" or "push") local files to the server
	- **Push All:** Pushes all local files to the server, even if unchanged
- For updates with push, only the contents are updated  $-$  metadata is unchanged
- **Updates are non-destructive: nothing is deleted on the server**

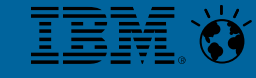

## **Installing and running**

- Install Node.js version 0.12
- Download and unzip digexp-toolkit.zip, then run install.cmd/install.sh from the unzipped folder
- This automatically downloads needed dependencies from GitHub and npm
	- DX Sync and Script Portlet Lint are pulled from GitHub
	- Other npm package dependencies are downloaded
- For Script Portlet "push" support, the Script Portlet 1.3 command line support must be installed and configured
- **To run, execute one of these commands:** 
	- dxdashboard launches the dashboard
	- dxwcmdesigns runs the command line program for WCM design libraries

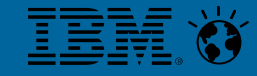

### **Working with files in the Dashboard**

- In the Settings screen, specify the top-level file locations for each type
	- Script applications:
		- Each child folder contains the files for one Script Portlet application, with the main HTML (index.html) at the root
	- Themes:
		- Each child folder contains all the Webdav static resource for one theme
		- To get a theme from the server, click the "Themes" button
	- WCM design libraries:
		- Each child folder represents one WCM library, with children for Components and Presentation Templates
		- To get a WCM library from the server, click the "Libraries" button
- To update the server after making local edits, click "Push" or "Push Updated" button for the application/theme/library
- Or, use the watch features to automatically trigger a Push whenever a file is saved

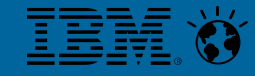

### **For more information**

- **Digital Experience Developer site, with links to download and slides:** <http://developer.ibm.com/digexp/>
- Downloadable code on GitHub:

<https://github.com/OpenNTF/WebDevToolkitForDx>

 Use the Digital Experience forum for questions, and GitHub project "Issues" for any problems

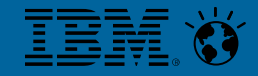